Project 2 – Simulation By: Mehrdad Ghods

## **DLA PLAYGROUND**

# **What is DLA Playground?**

■ It is a sketchpad-like environment where you can plant your seeds, put your resources, and simulate growth of your seeds based on the resources.

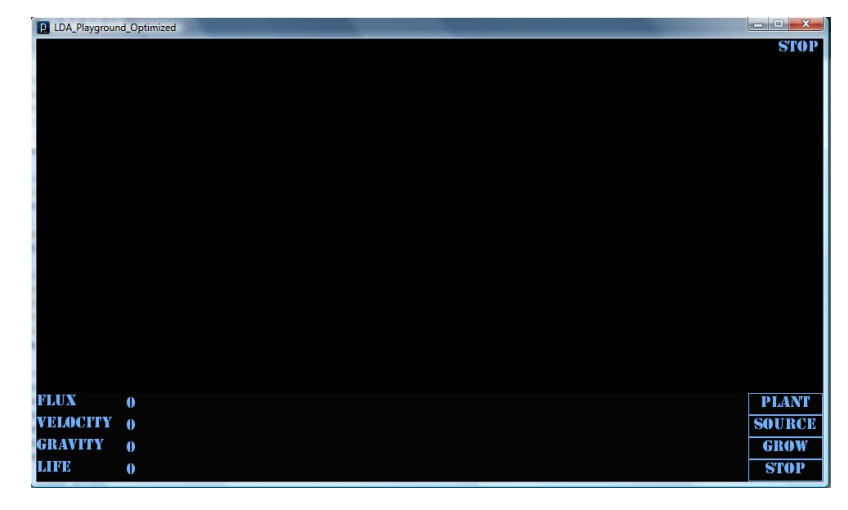

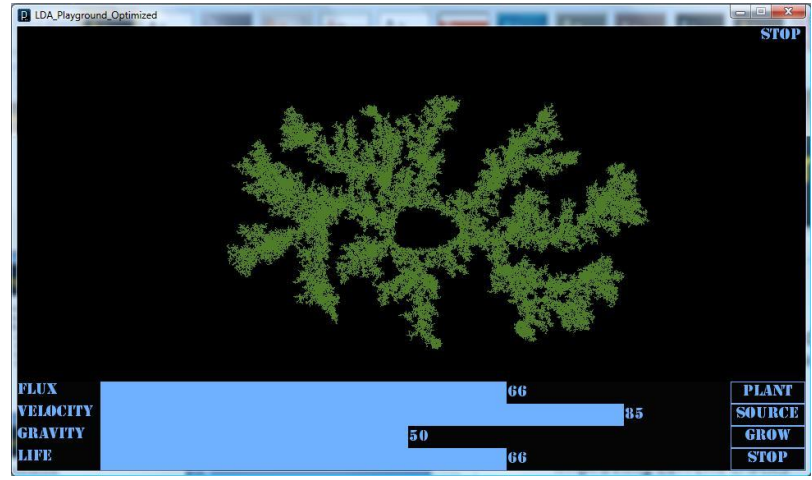

# How it works?

- **Click Plant button**
- Draw your seeds
- Click Source button
- Choose Resource options
- **Draw desired resource**
- Click Grow button
- **Click Plant button and** right click on screen in order to restart

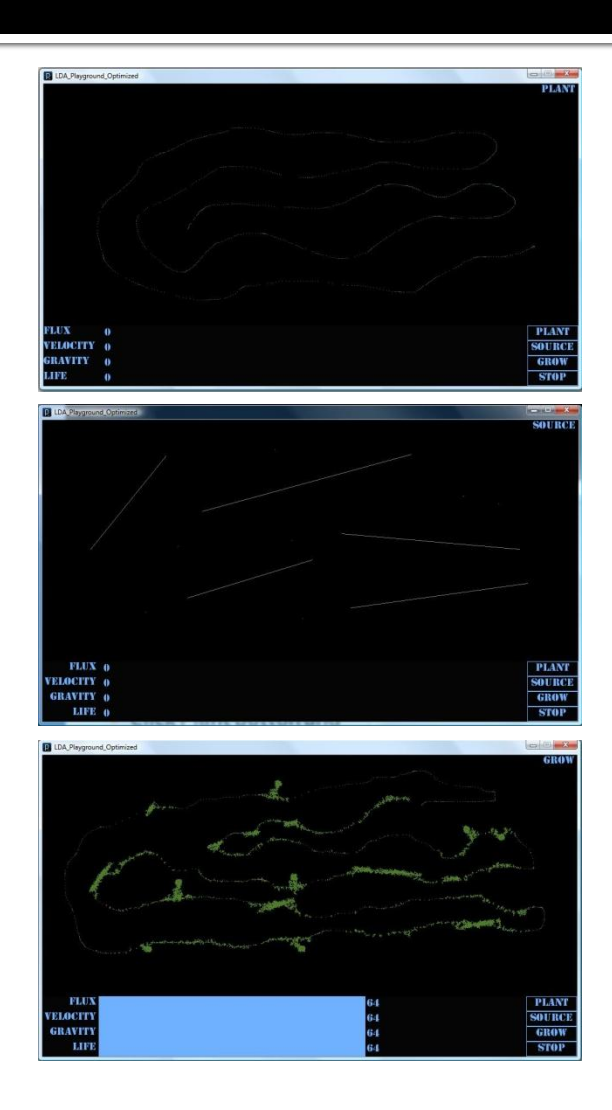

#### What kind of resources are there?

- **There are two kinds of** resources:
	- **Linear: Click on screen to** put first point and drag mouse and release the button to specify second point.
	- Radial: Click on screen.

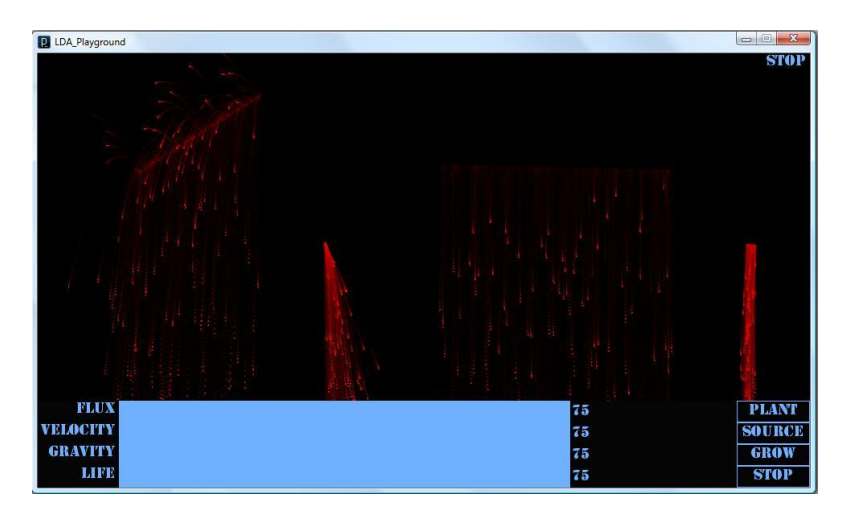

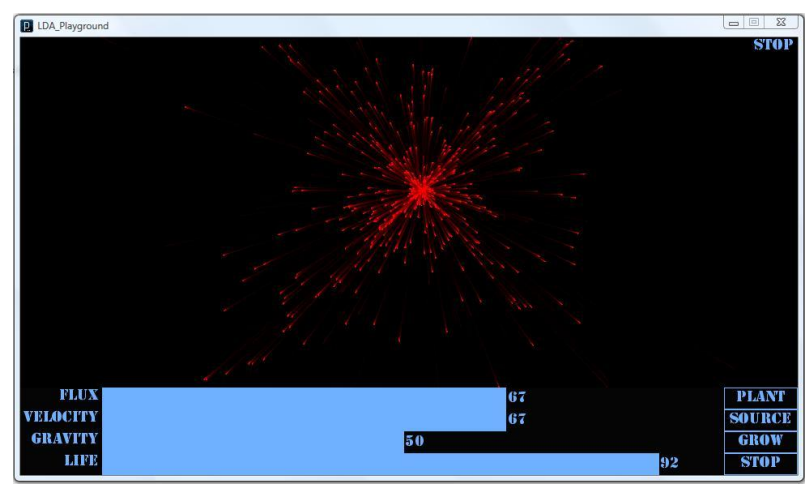

# **What are resource options?**

- **Flux: Specify particles** released from source on each frame.
- **Velocity: Specify** minimum velocity of each particle
- **Gravity: Specify a range** of active gravity for each particle
- **Life:** Specify a range of effective life for each particle

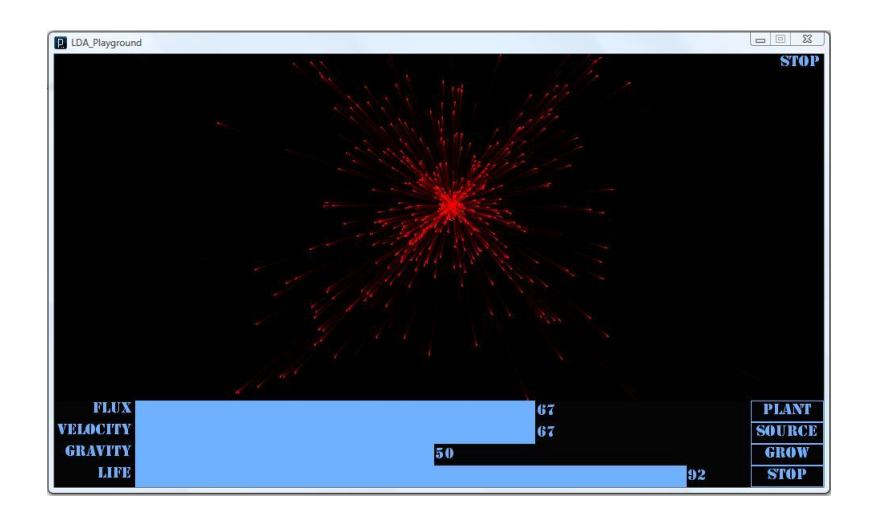

#### Flux

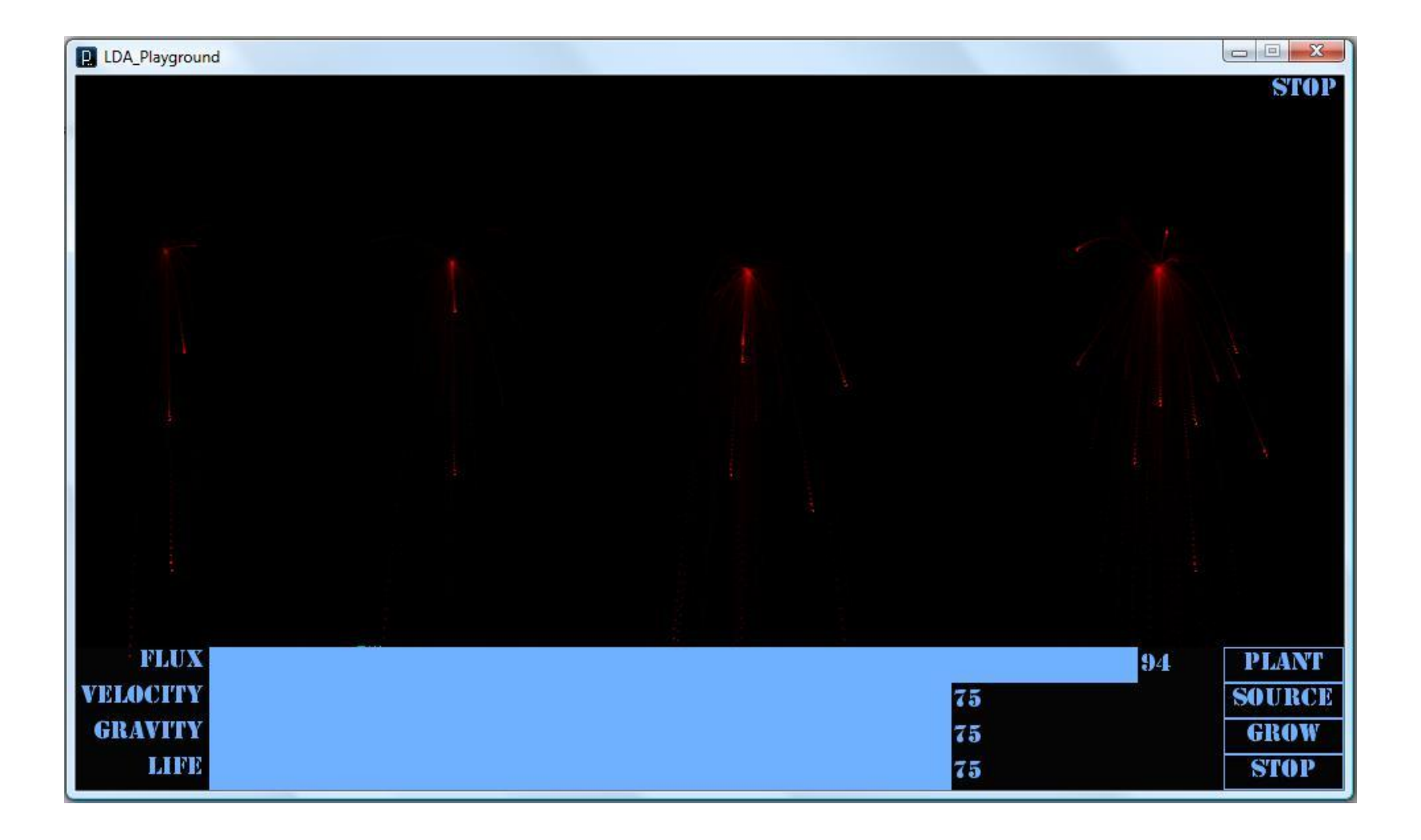

# Velocity

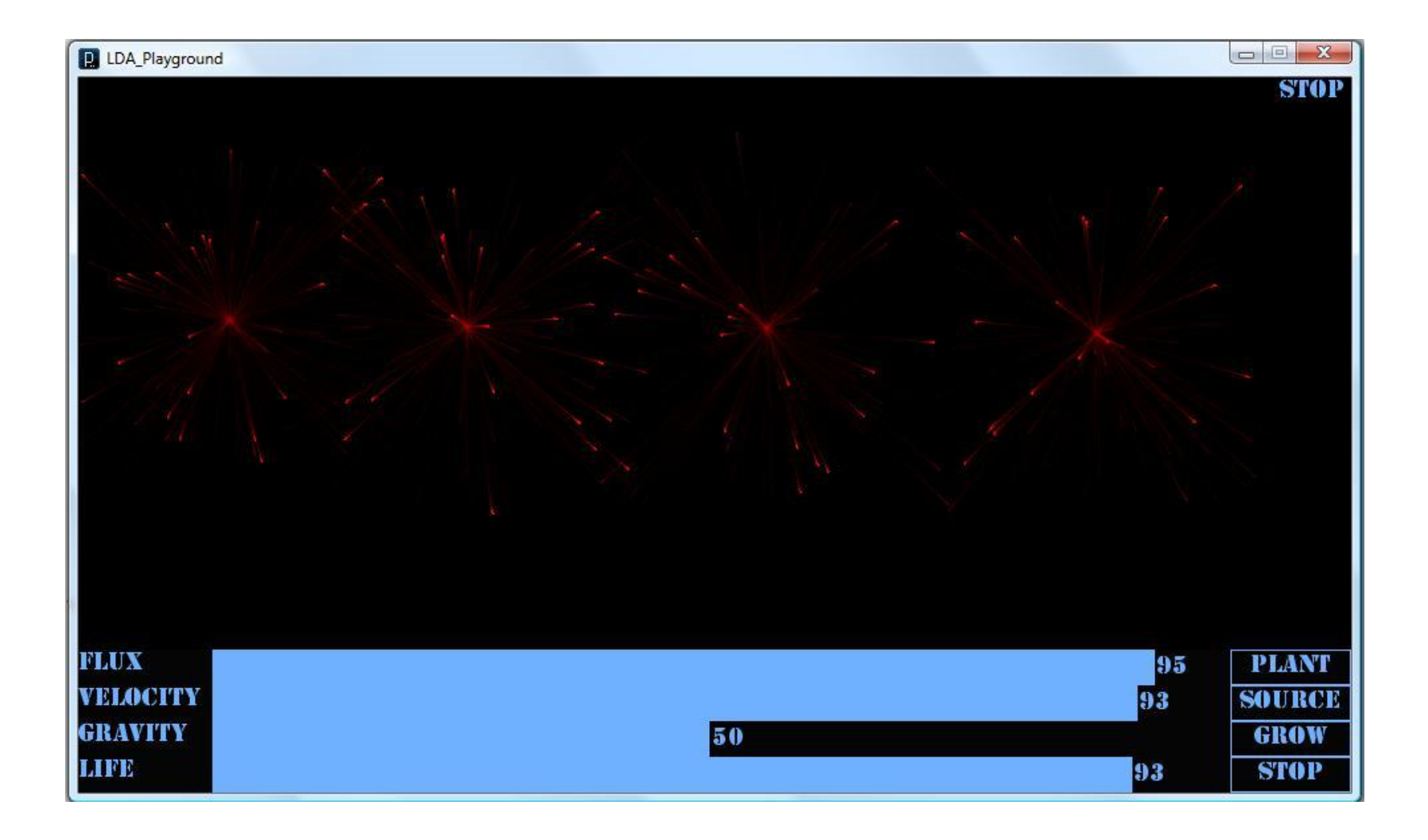

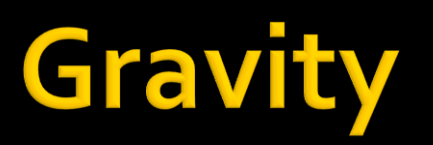

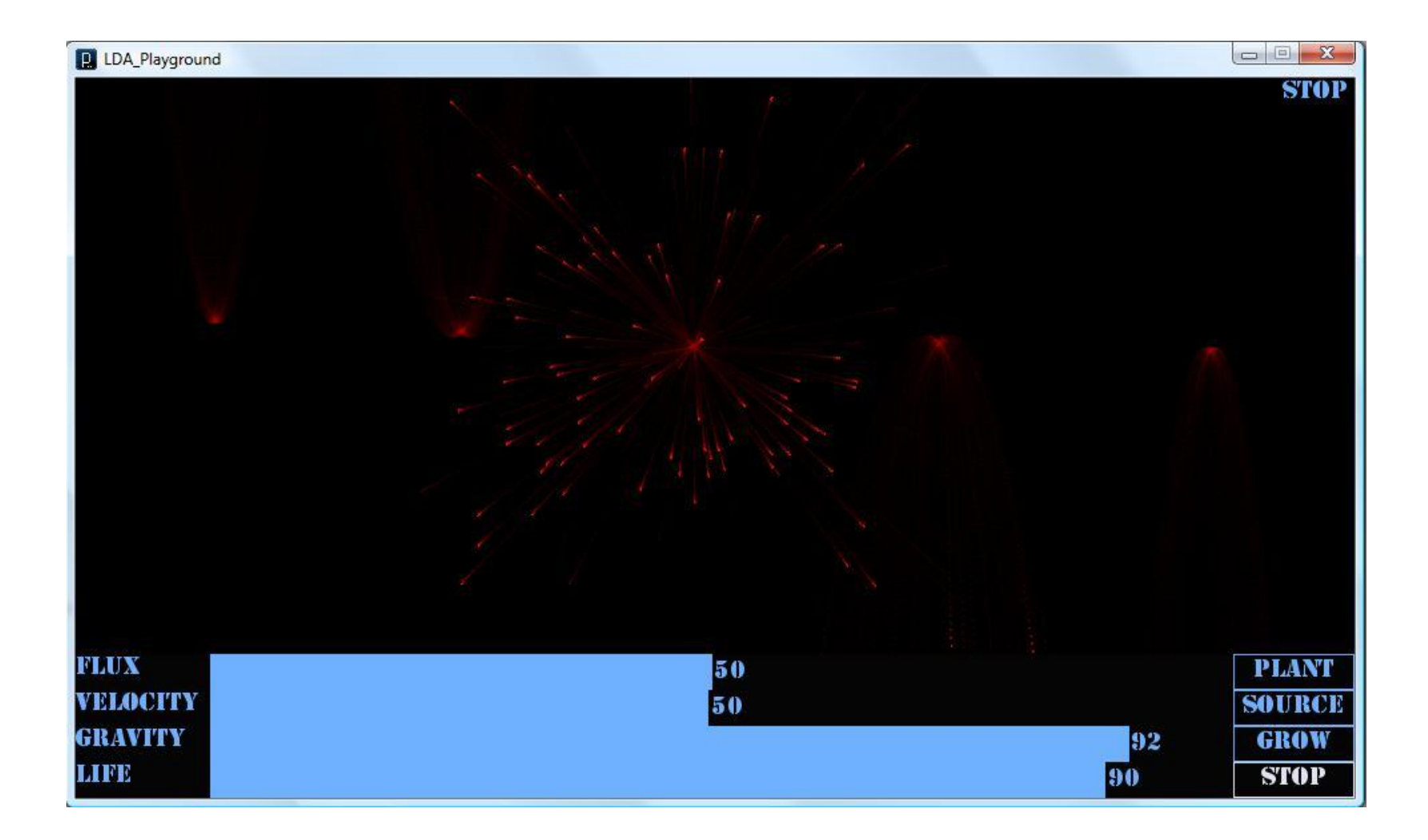

### **Life**

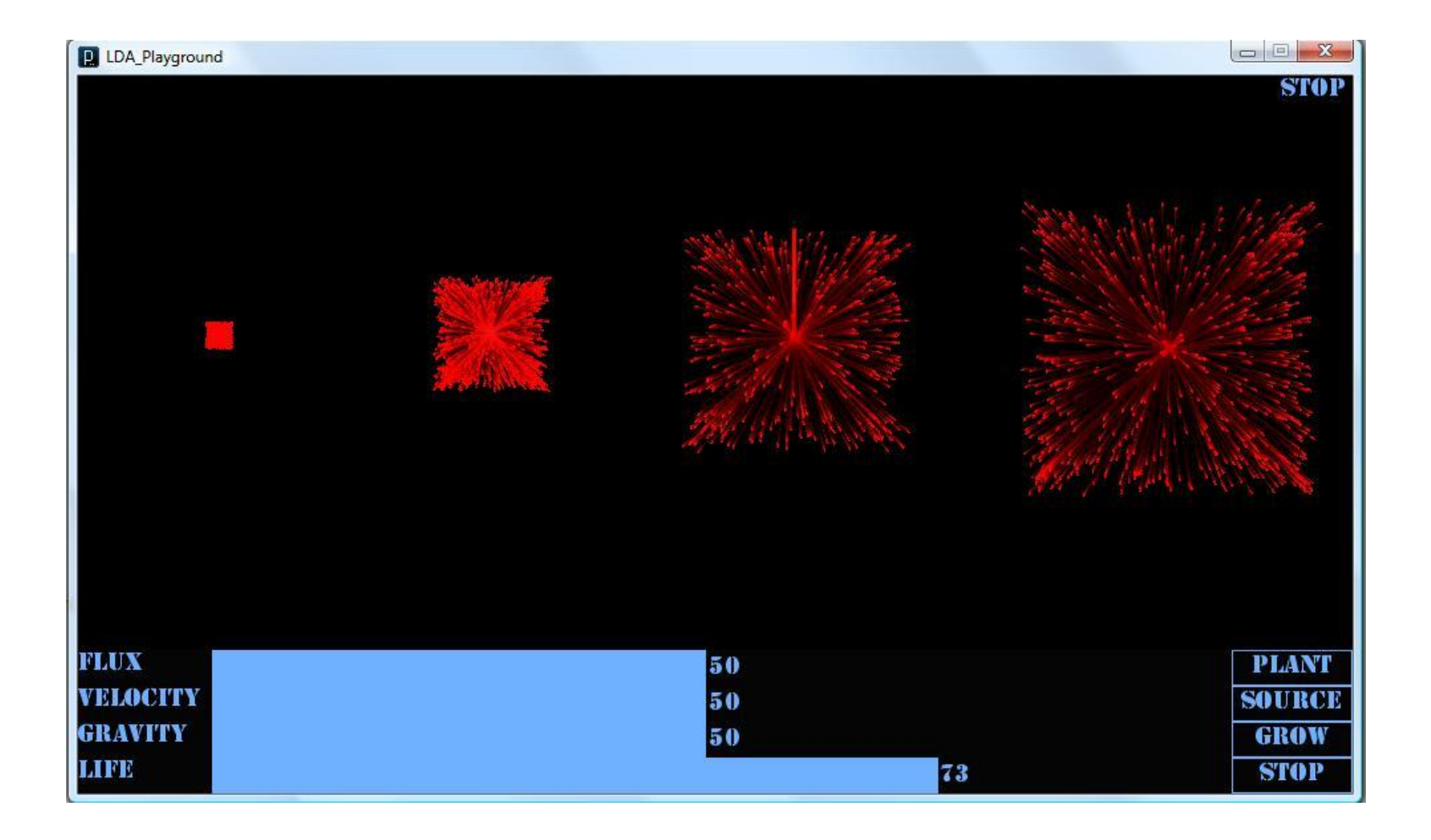

# **Engines**

- **There are two engine** that forms DLA Playground:
	- **DLA formation and** display engine
	- **Resource distribution** engine

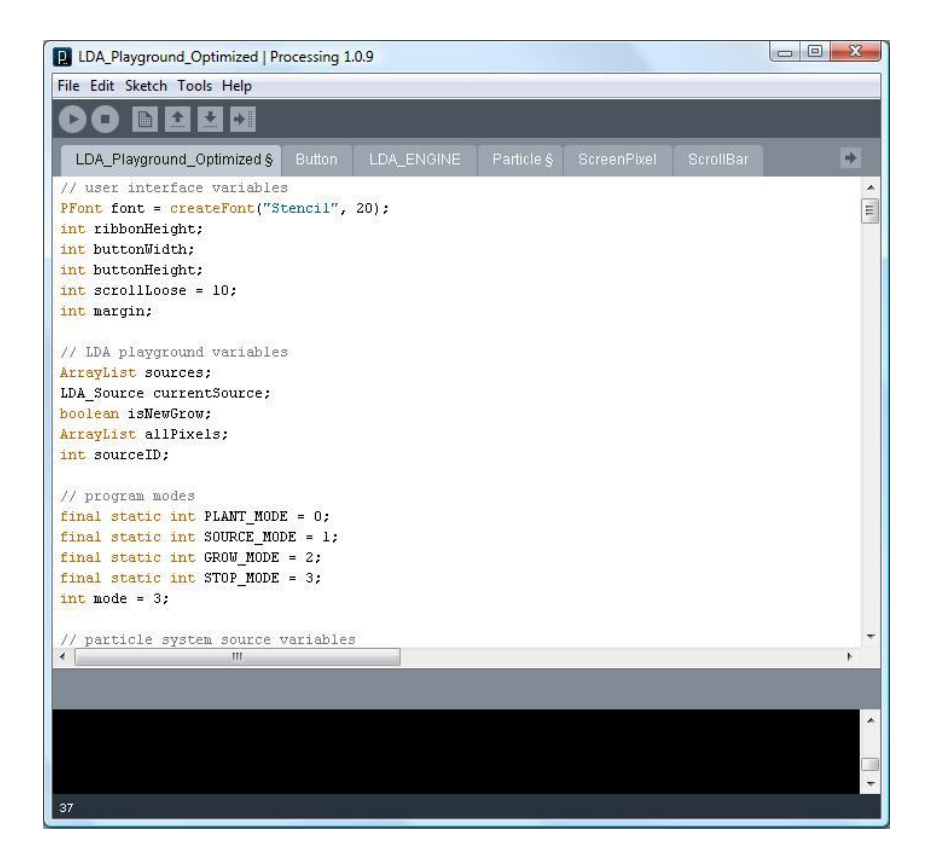

# **Versions**

- **There are three** versions of DLA Playground:
	- O(n) : high performance and low quality
	- O(nm): low performance and high quality
	- **Resource Exhibit:** visualizing resource distribution

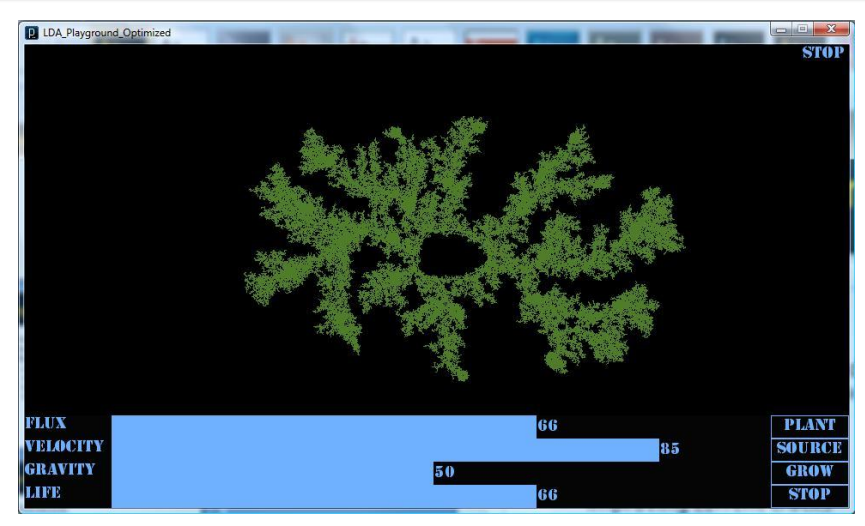

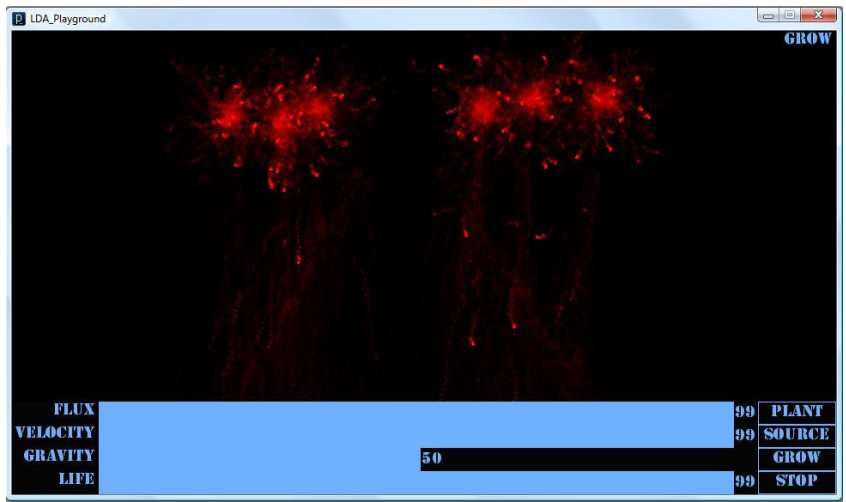

# **Possible Future Developments**

#### **Short-term:**

- Adding Save Feature
- **Combining screens for seed** plantation and source drawing
- Improving visual effects
- Adding features to user interface
- **IMPROVING CULLET CRACKS**
- **Long-term:** 
	- Adding auto seeds plantation feature
	- Adding a GA for finding best resource development for specified plantation
	- **Adding a GA for finding best** plantation for specified resource

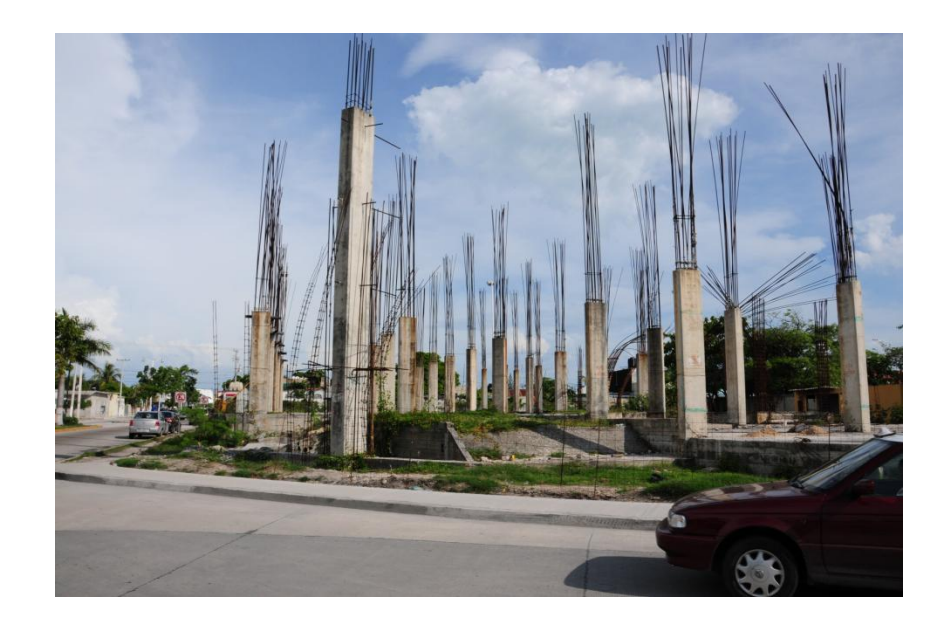

## **Questions and Suggestions?**